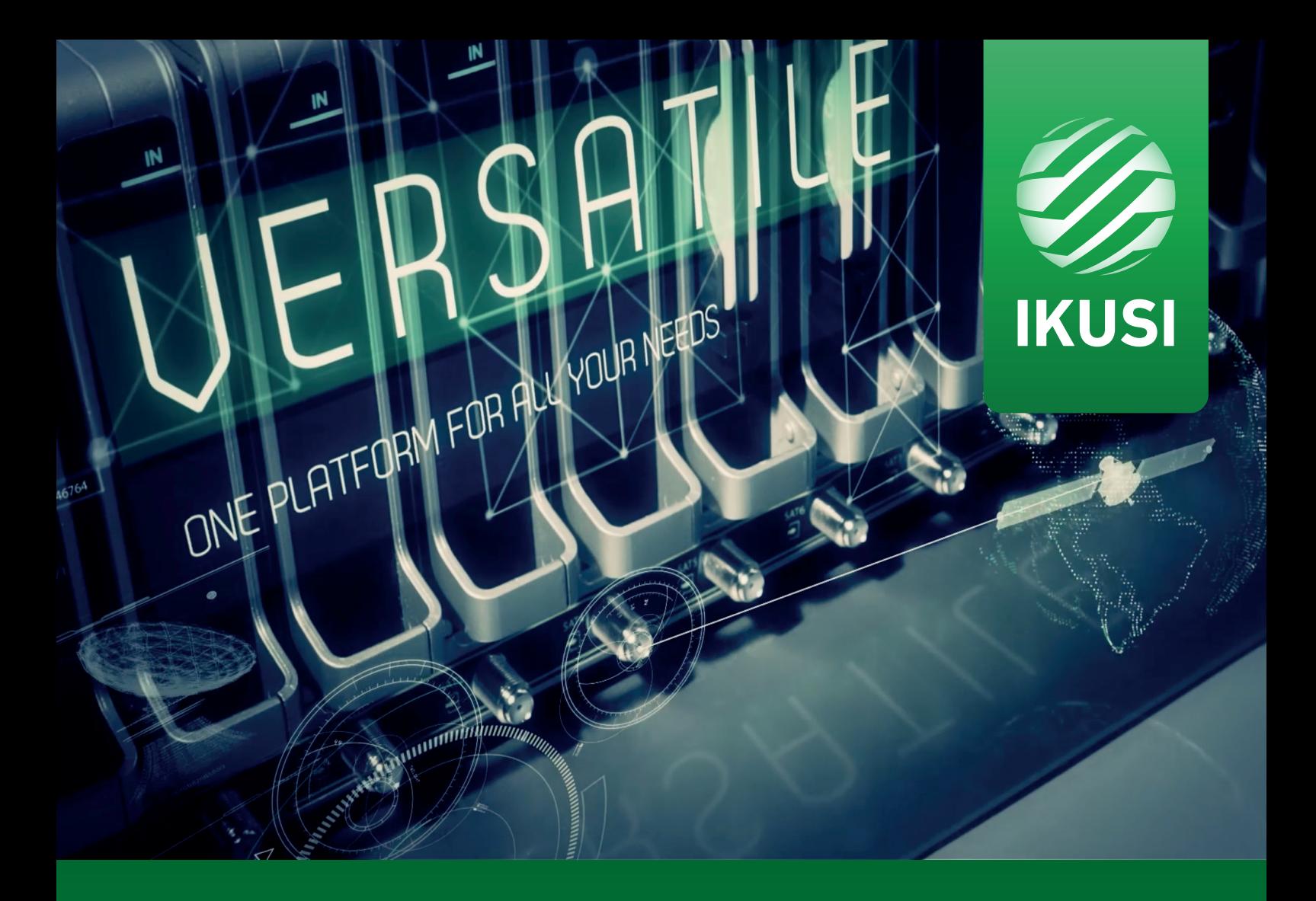

# Ikusi Flow

# DRM system Installation and Setting guide

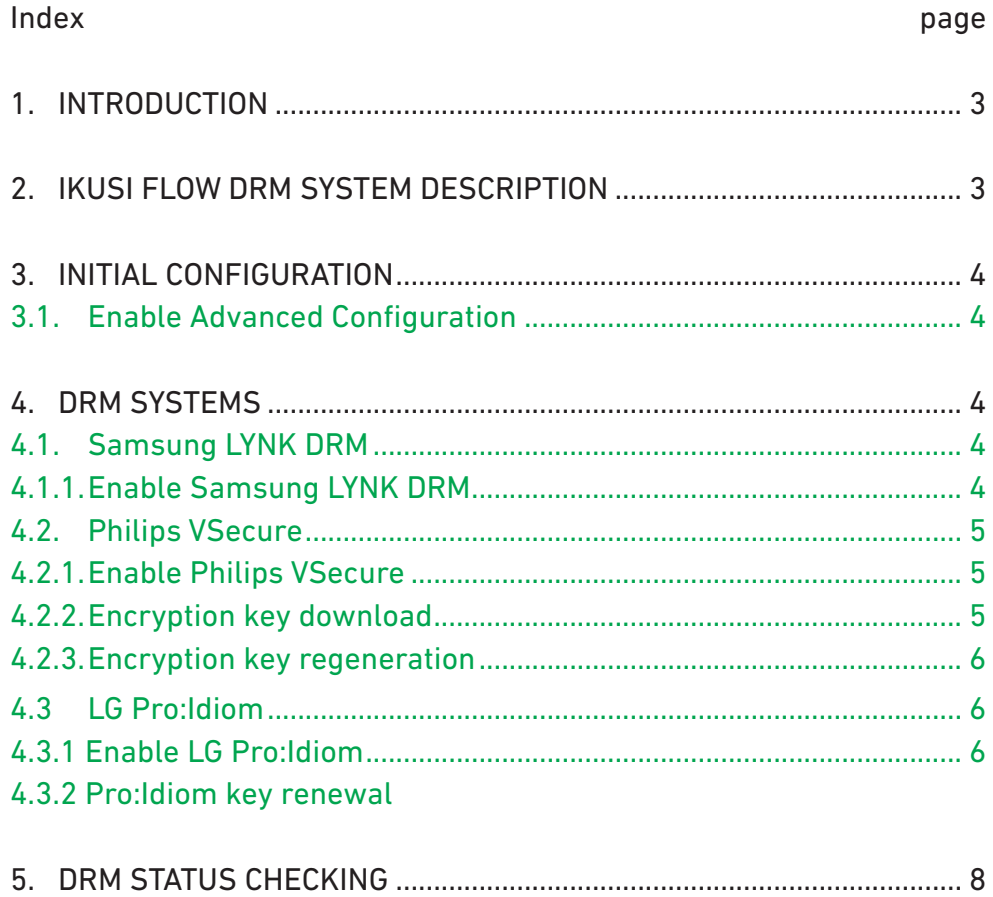

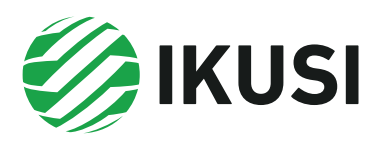

# **1.INTRODUCTION**

Ikusi Flow headend allows to encrypt contents in order to be securely transmitted in coaxial or IPTV distribution networks. In this guide the Ikusi Flow hospitality content protection (Hospitality DRMs) architecture is described. Also, which are the DRMs embedded in the headend and how are they used is detailed.

Ikusi Flow incorporates the main Hospitality DRM systems: Samsung LYNK DRM, Philips VSecure and LG Pro:Idiom. These systems have been specifically designed to protect contents delivered in hospitality premises (hotels, hospitals, residences for ederly people,...) and they have been approved by the principal content producers.

The integration of those systems into Ikusi Flow have been done shuch that avoiding the need for an external DRM server and for additional signal encryption devices. Both functions are included in Ikusi Flow headend, improving the simplicity of the system and therefore, reducing its total cost.

# **2. IKUSI FLOW DRM SYSTEM DESCRIPTION**

The DRM systems embedded in Ikusi Flow consist basically on two subsystems:

- DRM server. It is the server in charge of managing the encryption signalling. It resides in the FLOW HUB module. In the cases of Samsung LYNK DRM and LG Pro:Idiom, the server only works if you have installed a LYNK DRM or a LG Pro:Idiom license. If you don't have one, please contact with Ikusi Multimedia Support Department in order to obtain it.
- Encryption hardware. They are the devices in charge of signal encryption in strict sense. This hardware is embedded in the FLOW SEC and FLOW ENC modules. Therefore, only the contents that are managed by a FLOW SEC module can be encrypted (for example, pay TV channels) or by a FLOW ENC module (for example, contents coming from a STB). In the case of LG Pro:Idiom, each encryption module (FLOW SEC and FLOW ENC) must have a LG Pro:Idiom license active. If you don't have one, please contact with Ikusi Multimedia Support Department in order to obtain it.

The headend, after DRM enabling, will encrypt all the contents that are managed by the FLOW SEC and FLOW ENC modules. Moreover, it will signalize the encryption, both in the RF output and in the IP output, using the specific mechanism of each DRM system.

In this way, the content is securely transmitted within the TV distribution network. The television itself is responsible for decrypting the signal. To do so, two options are available:

 The television can either include an in-built DRM, i.e., the built-in Samsung LYNK DRM TVs, Philips VSecure TVs or LG Pro:Idiom TVs.

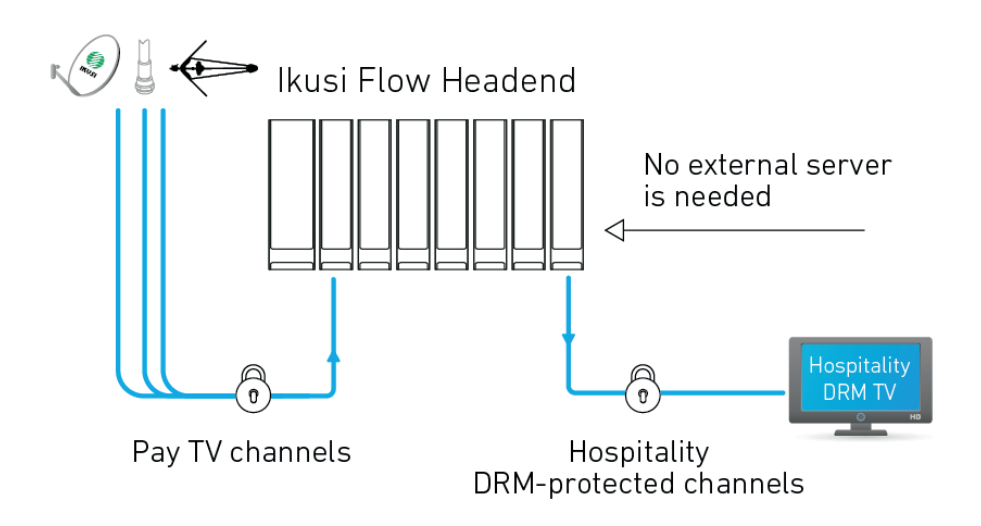

 Or the DRM can be included in the television through a DRM end-point. In the specific case of VSecure, Ikusi offers the option of a VSecure CAM, which is compatible with any CI or CI+ television. This is a simple, cost-effective solution, with no need to use a smart card (card less solution).

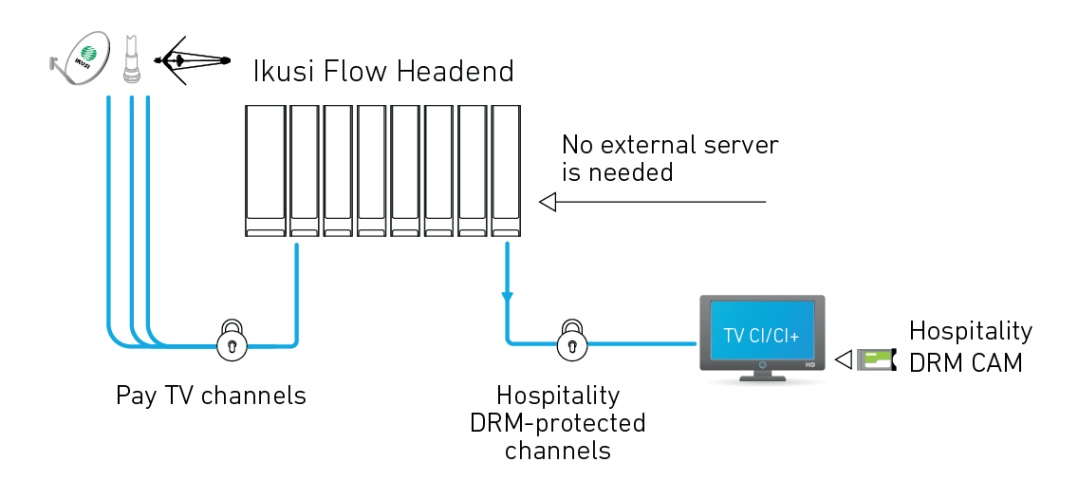

In any case, management is extremely simple, avoiding the problems associated with the use of a traditional broadcast CAS.

## **3. INITIAL CONFIGURATION**

#### 3.1 Enable Advanced Configuration

The management of the DRM server is performed using options of the advanced configuration. Therefore, the first step consists in enabling advanced configuration.

 $\bullet$  Go to MENU $\rightarrow$  ADVANCED CONFIGURATION $\rightarrow$  Enable advanced configuration

## **4. DRM SYSTEMS**

Ikusi Flow incorporates the three main Hospitality DRM systems: Samsung LYNK DRM, Philips VSecure and LG Pro:Idiom. As a result, in the case of using last generation Samsung, Philips or LG TVs, there is not need for additional hardware in the viewing devices, because the TVs itself will be in charge of decrypting the signal.

Details of how Ikusi Flow setup with these systems is performed can be found below.

#### 4.1 Samsung LYNK DRM

#### 4.1.1 Enable Samsung LYNK DRM

To enable Samsung LYNK DRM, go to MENU→ADVANCED CONFIGURATION→DRM Configuration.

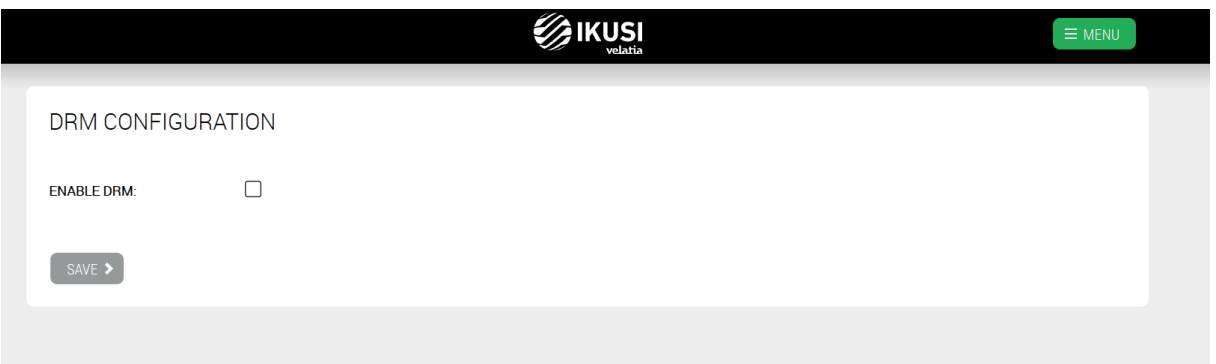

Check ENABLE DRM box. After that, open SELEC DRM list and choose Samsung LYNK. Finally, push SAVE button.

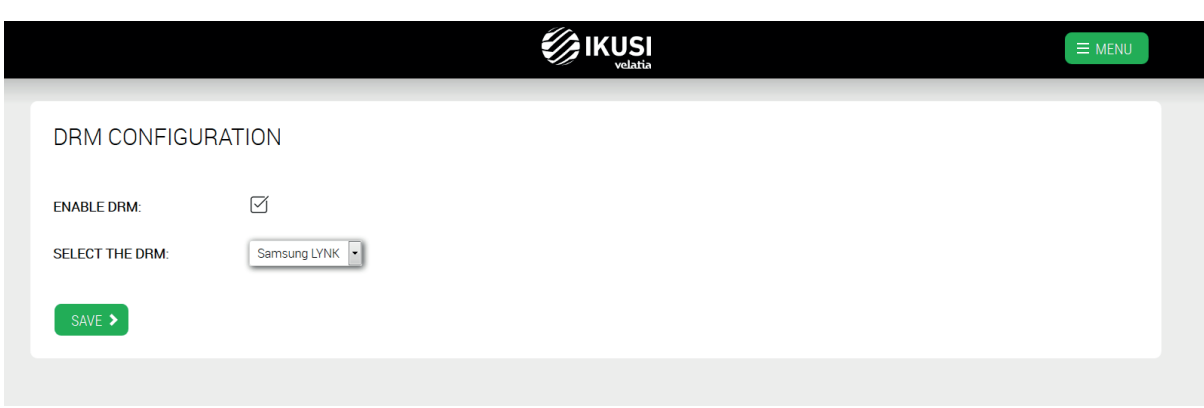

After that, Ikusi Flow will start to encrypt all the contents that are managed by FLOW SEC and FLOW ENC modules.

NOTE: the LYNK DRM server only works if you have installed a LYM DRM license. If you don't have one, the signal will be encrypted but the needed signalling to decryption in the TV will not be included, and the result will be a black picture in the TV. Please contact with Ikusi Multimedia Support Department in order to obtain the corresponding license.

#### 4.2 Philips VSecure

#### 4.2.1 Enable Philips VSecure

To enable Philips VSecure, go to MENU→ADVANCED CONFIGURATION→DRM Configuration.

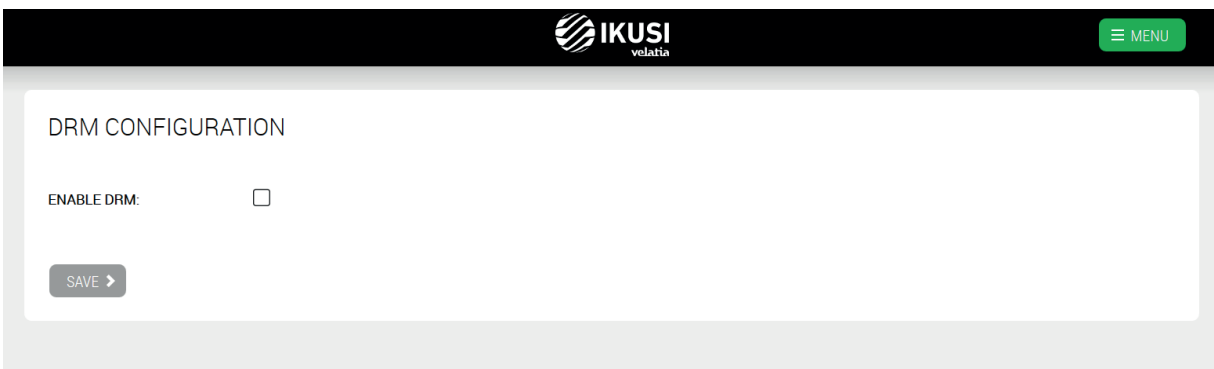

Check ENABLE DRM box. After that, open SELEC DRM list and choose Philips VSecure. Finally, push SAVE button.

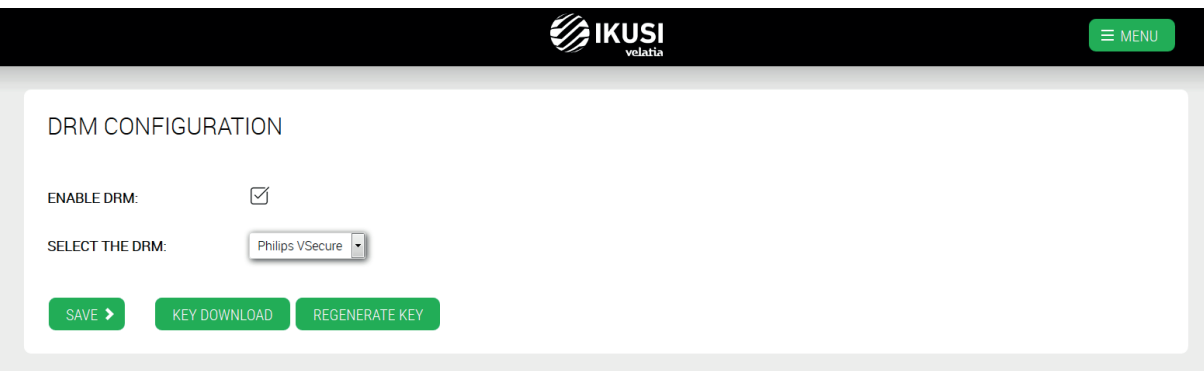

After that, Ikusi Flow will start to encrypt all the contents that are managed by FLOW SEC and FLOW ENC modules.

#### 4.2.2 Encryption key download

The key that is used to encrypt the signal is stored in the headend. If you need to know it in order to generate TVs key, you can download it pushing KEY DOWNLOAD button.

A window will open, informing VSecPlain.txt is going to be downloaded. That file contains the encryption key.

#### 4.2.3 Encryption key regeneration

When the system has been attacked and using a new encryption key is needed, push REGENERATE KEY button. A window will open asking for confirmation of the key regeneration. If you understand the implications of the key regeneration and you agree, push YES

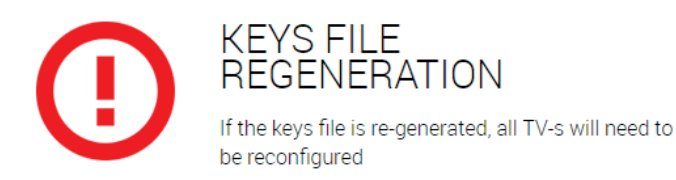

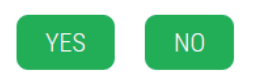

ATTENTION: If you regenerate the key, you should reconfigure all the TVs in order to load the new key to them. Do not regenerate the key if you are not sure about how to perform this process (the TVs would show a black picture until they receive the new key).

#### 4.3 LG Pro:Idiom

#### 4.3.1 Enable LG Pro:Idiom

To enable LG Pro:Idiom, go to MENU→ADVANCED CONFIGURATIONS→DRM configuration.

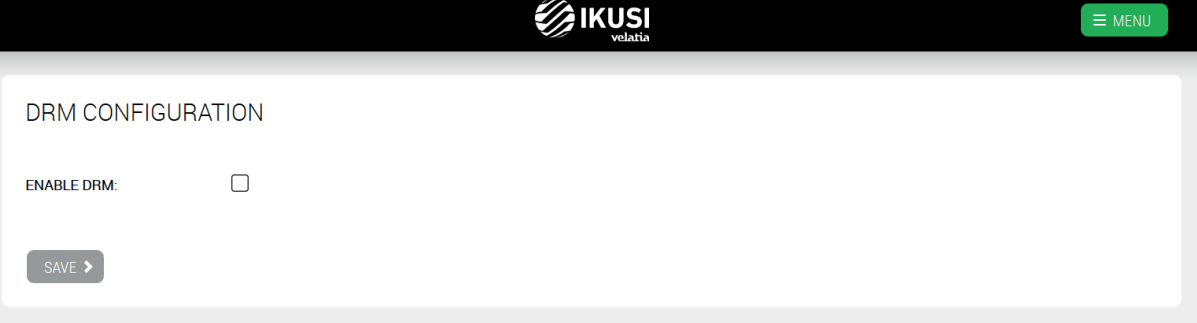

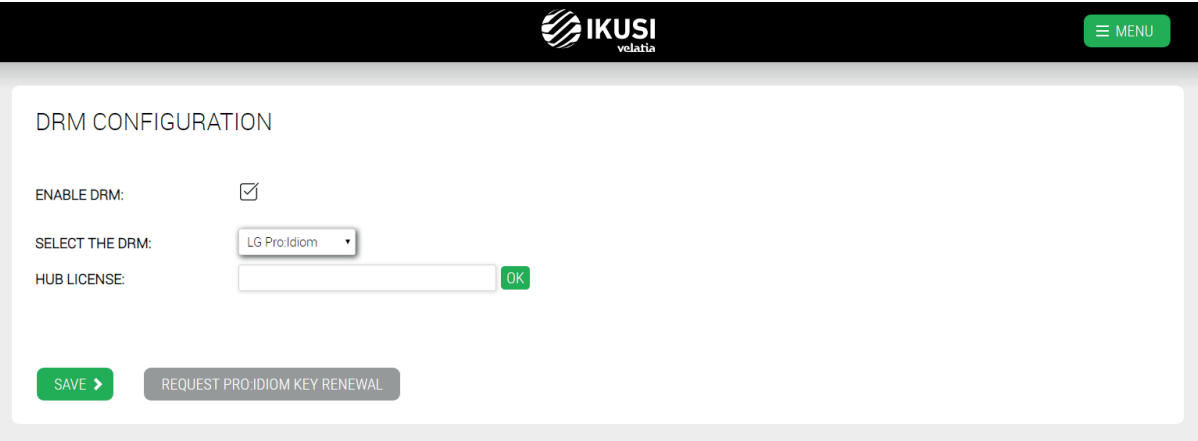

Check ENABLE DRM box. After that, open SELECT DRM list and choose LG Pro:Idiom. Finally, press the SAVE button.

In order to encrypt using the DRM, LG Pro:Idiom needs to register the Pro:Idiom licenses of the FLOW HUB module and of the FLOW SEC and FLOW ENC modules. If these are not available, please contact with Ikusi Multimedia Support Department to obtain them.

Insert the Pro:Idiom license number of the HUB module in the HUB LICENSE field and press the OK button.

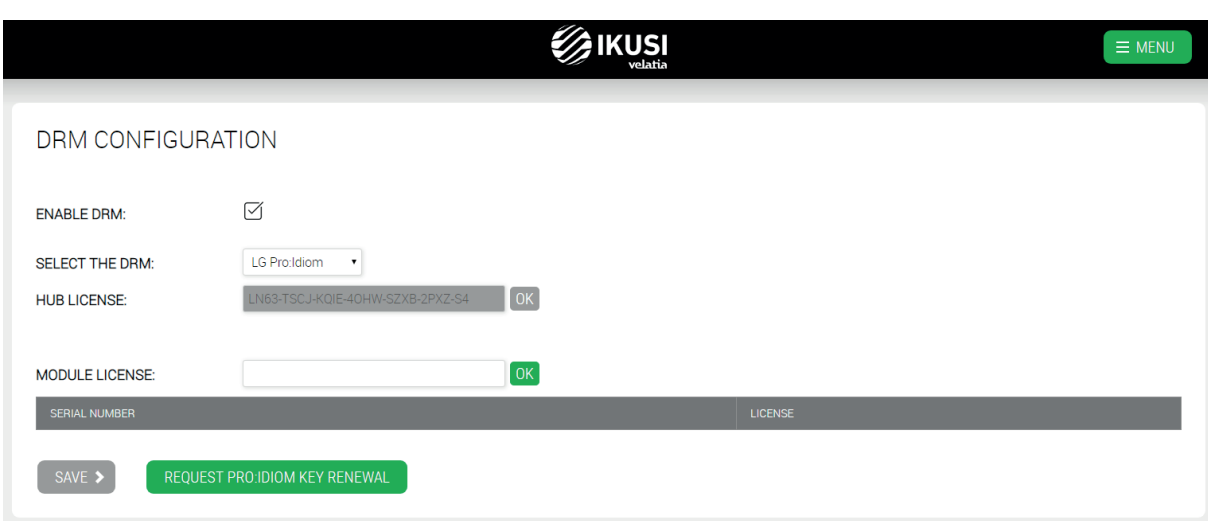

After this, insert the Pro:Idiom licenses for the SEC and ENC modules one by one, in the MODULE LICENSE field. Press the OK button after introducing each of the licenses. A list will appear with the serial numbers of the modules and Pro:Idiom licence associated to each of them.

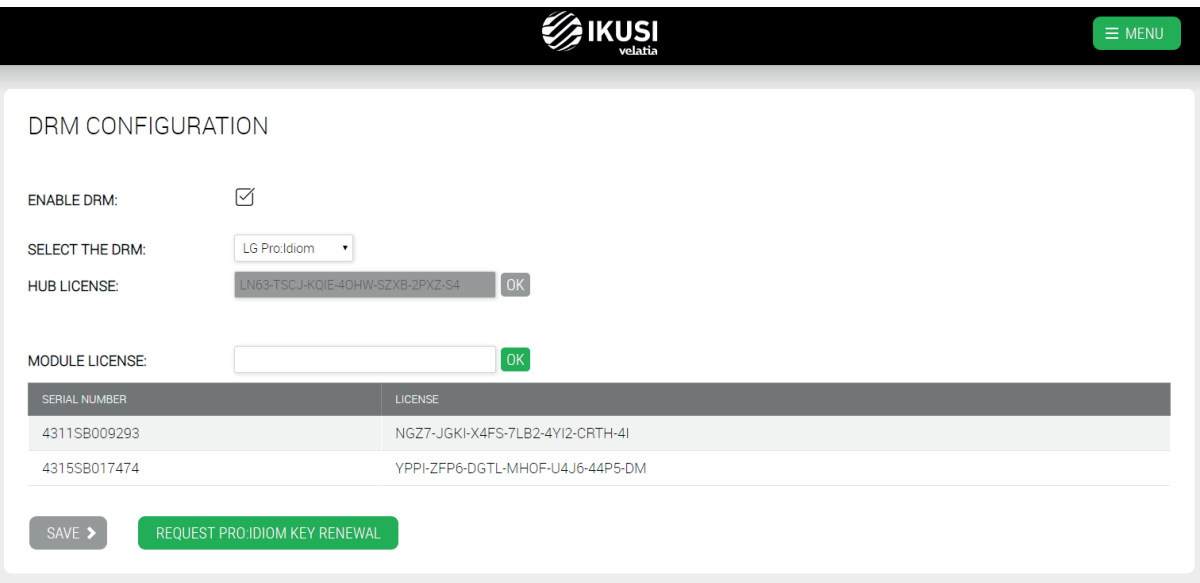

After that, Ikusi Flow will start to encrypt all the contents that are being processed by the FLOW SEC and FLOW ENC modules.

# 4.3.2 Pro:Idiom key renewal

In certain circumstances, LG may request the key used by the DRM to be changed. If this is the case, the new key will be supplied to the Ikusi Flow headend through a software update. The new key may be sent to the televisions from the Ikusi Flow headend itself. To do this, press the REQUEST PRO:IDIOM KEY RENEWAL button.

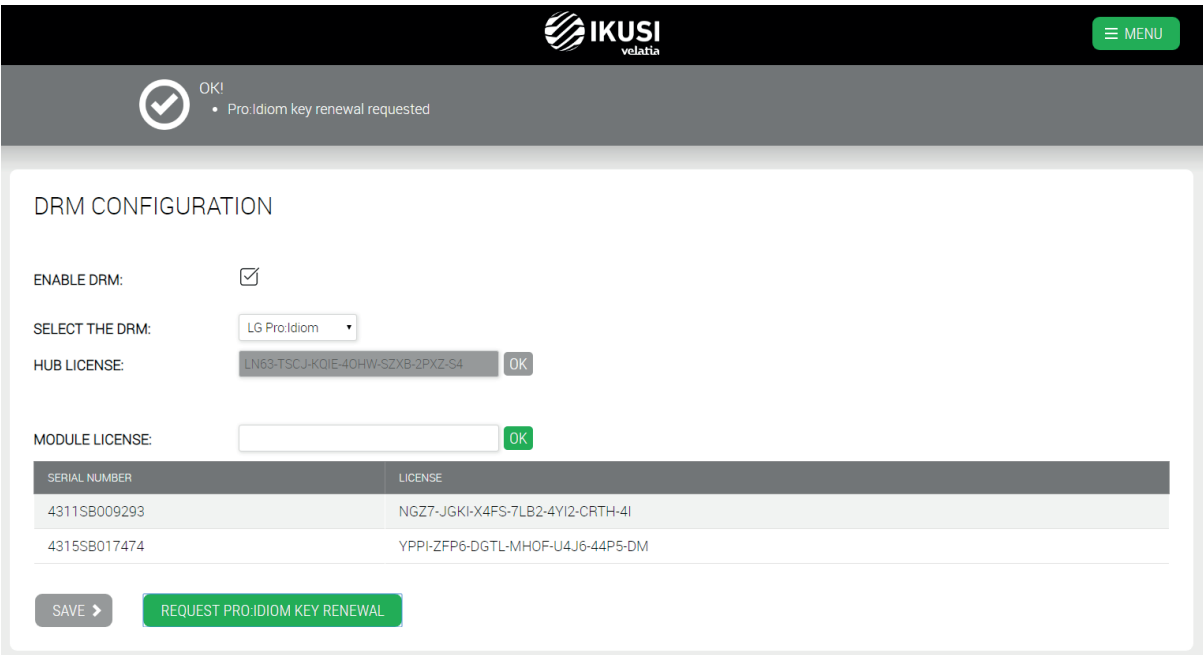

After a few moments, the key renewal process will begin and the televisions will acquire the new Pro:Idiom key.

## **5. DRM STATUS CHECKING**

Once the DRM system has been enabled, you can check its status in Home screen. There are three methods to check the DRM has been enabled:

In Home Screen, in service listing you can check that services processed by FLOW SEC and FLOW ENC modules are being

protected with a DRM. They will be labelled with icon ...

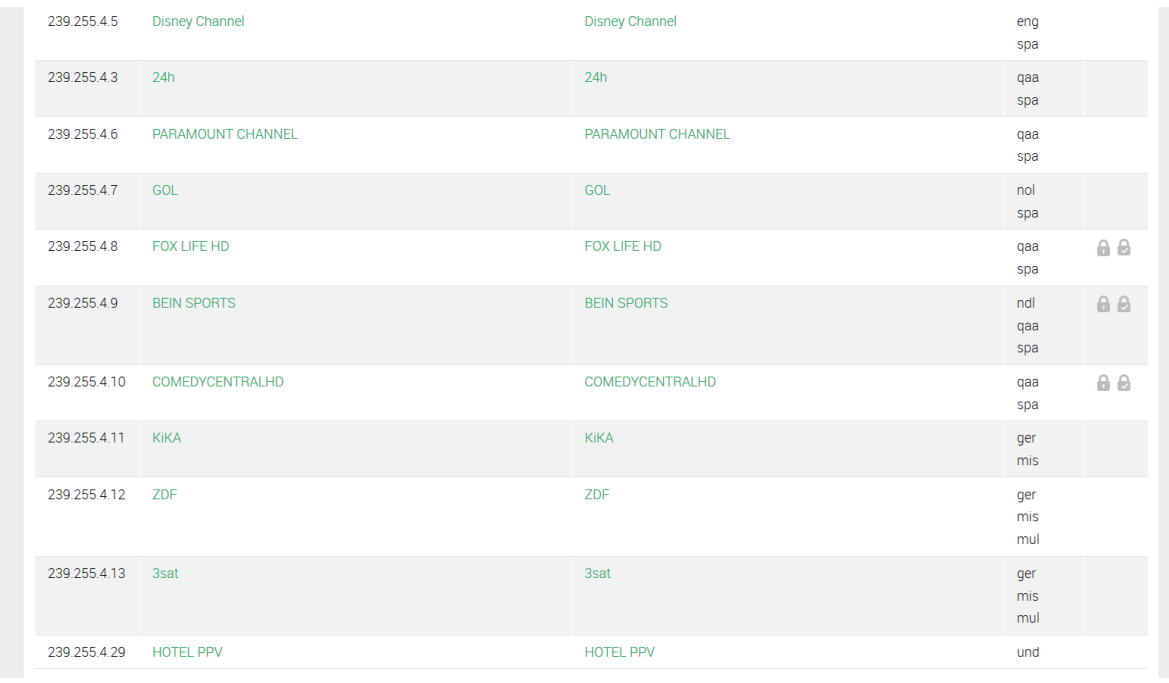

 Clicking over a FLOW SEC or FLOW ENC module a status screen will open. Among the information shown in this window, you could see which DRM is being used (in the example, Philips VSecure).

# MODULE INFORMATION

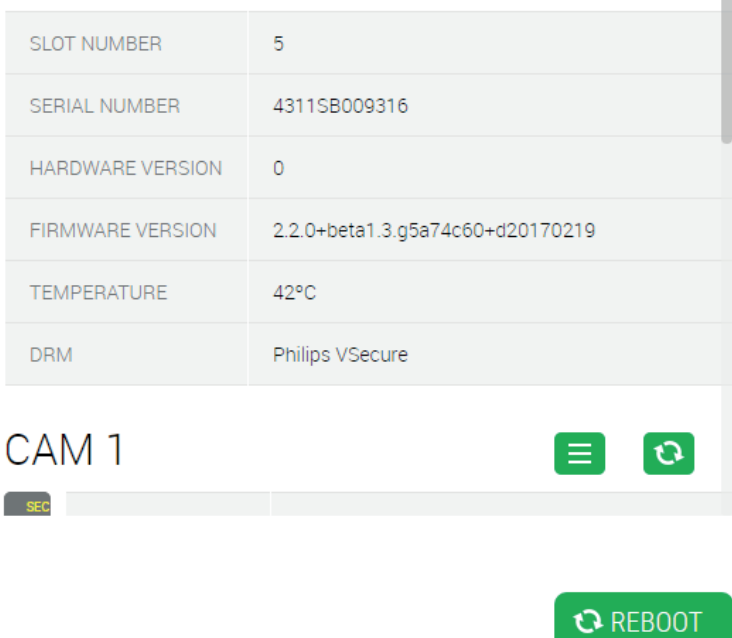

 In the installation overview report appears which DRM is being used in each FLOW SEC or FLOW ENC module. To obtain this report go to MENU > STATUS > Overview. A window with the whole information of the headend in detail will open. In each box dedicated to each FLOW SEC or FLOW ENC module appears information about DRM (in the example, Samsung LYNK).

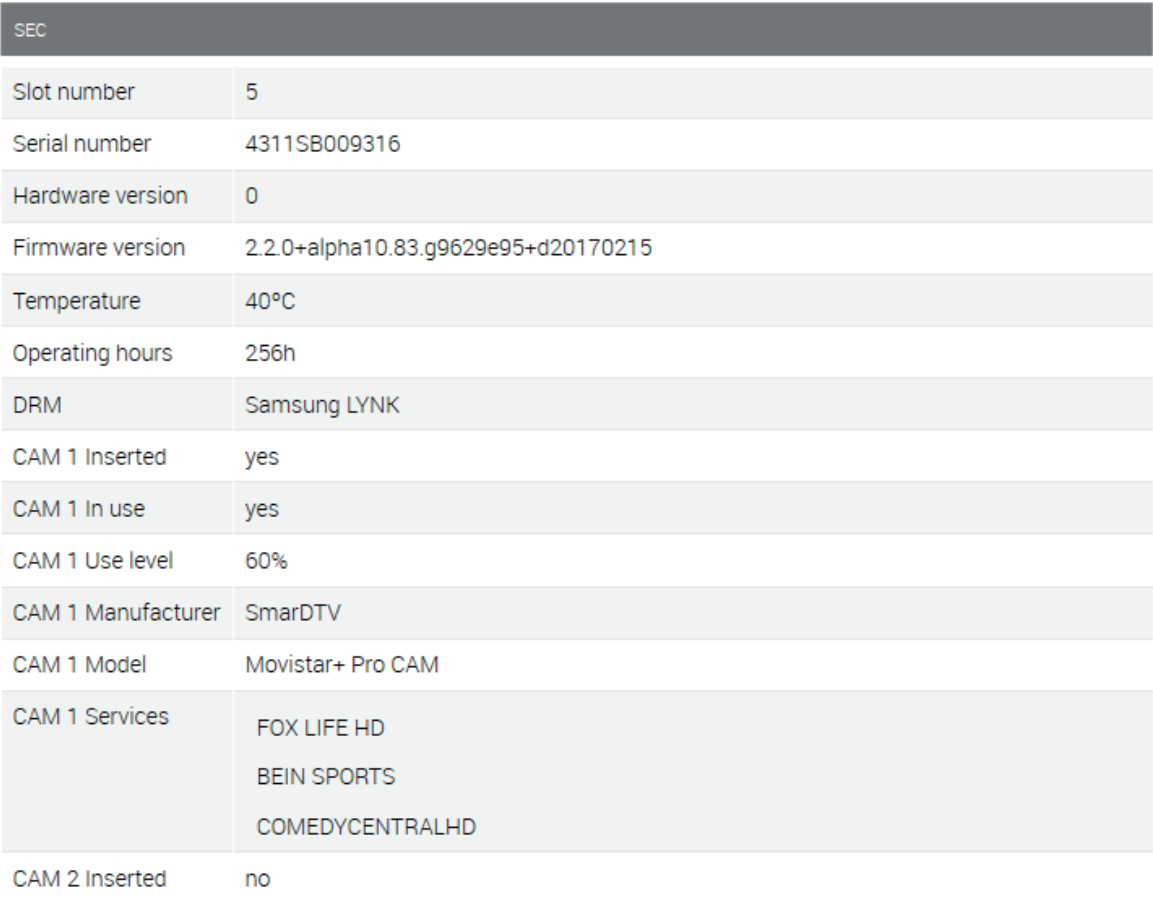

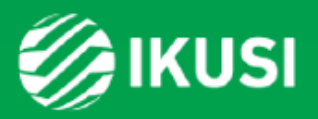

Donostia Ibilbidea, 28 · 20115 Astigarraga · Gipuzkoa · España Tel.: +34 943 44 88 95 · television@ikusi.com www.ikusi.tv